## Live ! I-Learn @ Home

M. Baldoni, C. Baroglio, C. Grandi, L. Roversi

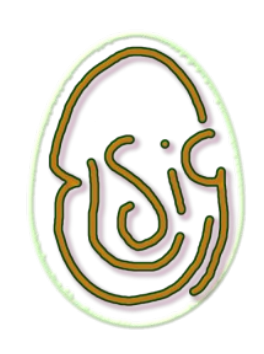

Corso di Studi in Informatica Università di Torino

http://elsig.informatica.unito.it

|<br>|<br>|

# **Description**

- Live CD-ROM based on Knoppix
- Customization aimed at:

 $\overline{ }$ 

- supplying an off-line complete learning environment for our students
- supplying a portable environment for professors who must prepare teaching materials

## **Contents**

#### For students

#### – Ready-to-use learning environment

- Contains tools required in first year courses: Javac, Bluej, Gcc, ....
- Contains application software for producing documentations, presentations

OpenOffice.org, ...

- Off-line availability (no adsl required...)
- Moodle course management system
- Reference guides about course organization
	- Student Guide

 $\overline{\phantom{a}}$ 

• The web site of the Study Course

### Uses

#### By teachers

 $\vdash$ 

- Ready-to-use e-learning platform for harmless training
	- for professors who want to learn how to use Moodle
- Off-line test assesment cycle

download solutions,

correct/assess them,

upload results

– Snapshot of (concluded) courses

## Main characteristics

- friendly and intuitive
- in Italian

5

- simple graphical interface
- explicit instructions on how to perform the basic operations in non-technical words

# Technical aspects

- Knoppix 3.7
- LAMP platform customization:
	- Configuration of Apache, MySQL for Moodle
	- Apache, MySQL, PHP used also for the CD version of the web site of the "Corso di Studi"
- Possibility of saving the Moodle working session on a file and export it, goals:
	- use on other computers
	- continue the work later

# Analogous initiatives

#### • ELANE http://e-lane.org/pub/

- Requires some installation into a non NTFS writable partition
- Knoppix + openACS (+ .LRN?)
- Others?

7

## Demo operations "available"

#### • Off-line

- Create a per-week course, add a test resource with two questions
- Browsing guides on curricula in computer science at Dipartimento di Informatica

#### • On-line

 $\overline{\phantom{0}}$ 

– Uploading and browsing the new course

## Booting

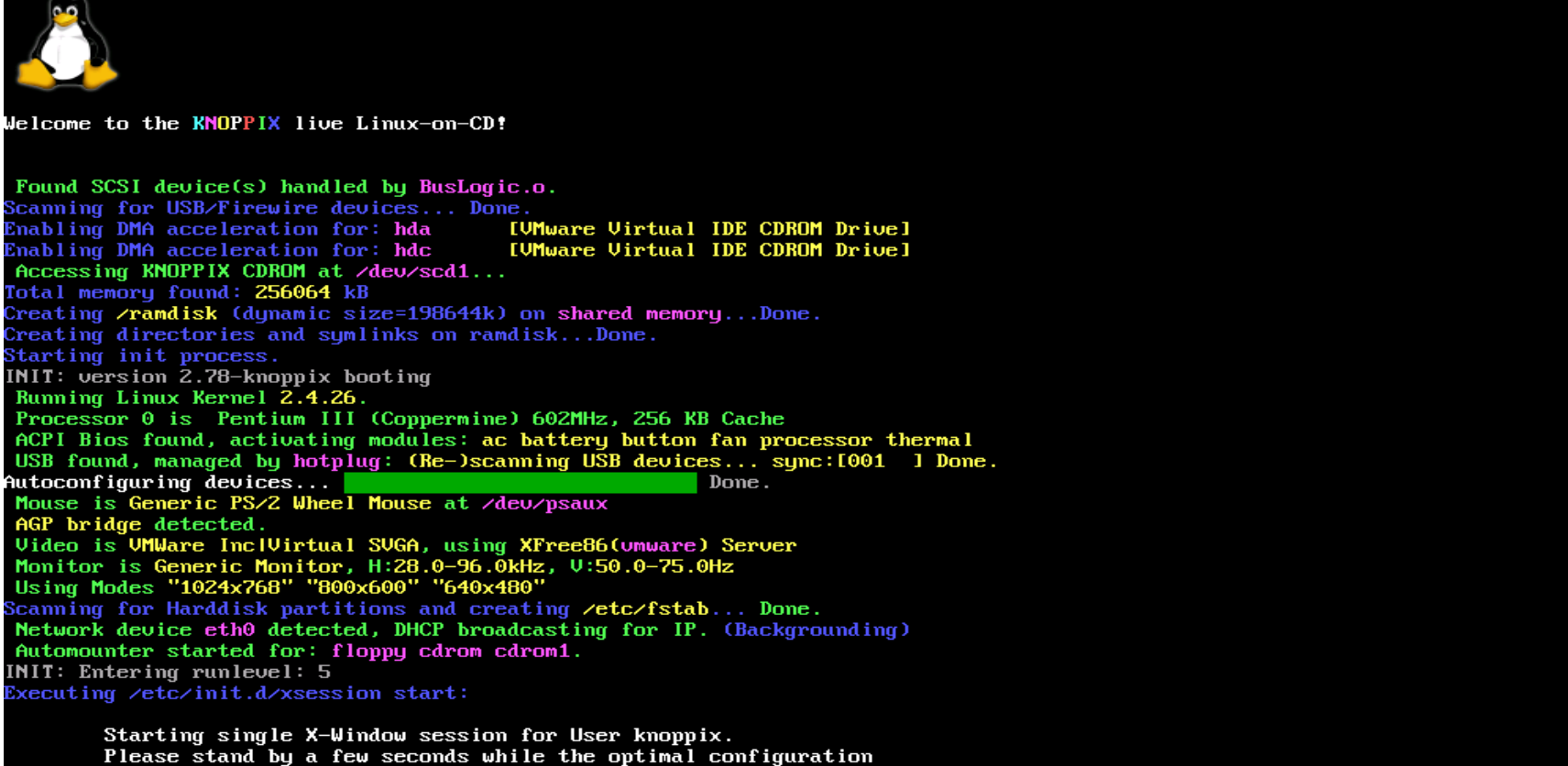

- is being determined.
- After this session terminates, the system will automatically shut down.

Starting X11...root@tty1[/]#

 $\bullet$ 

### An overview

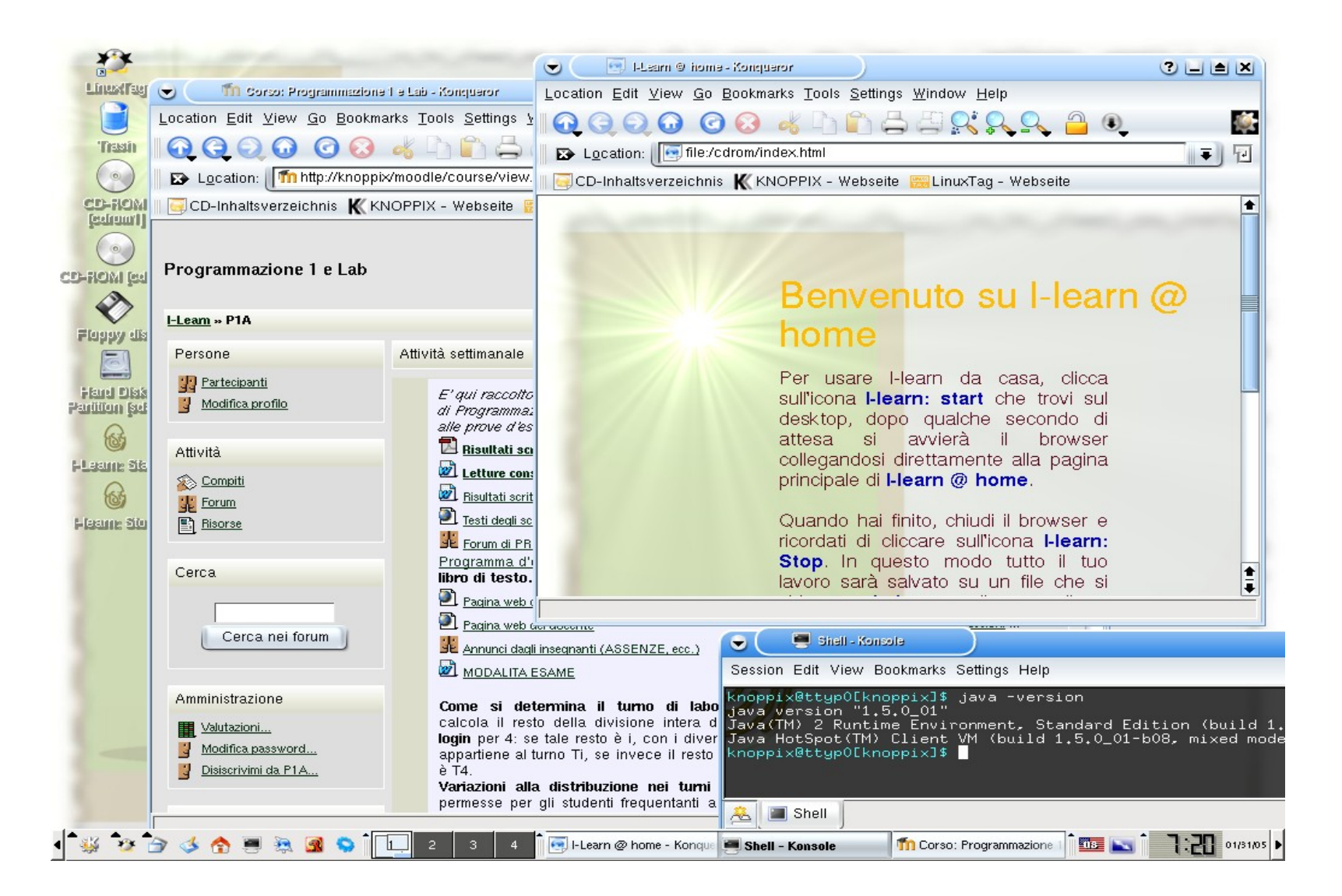

### Moodle

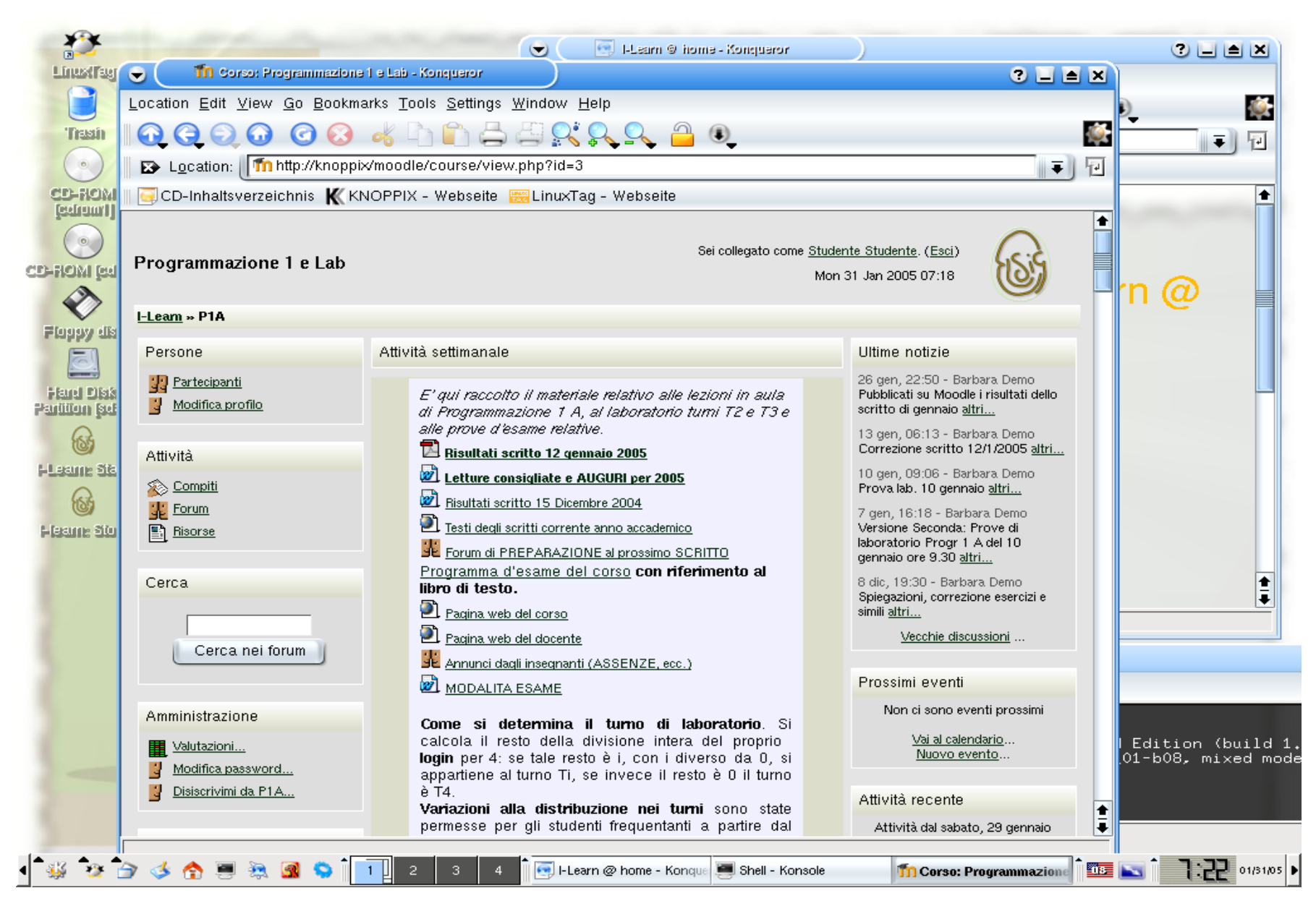

11

### Java

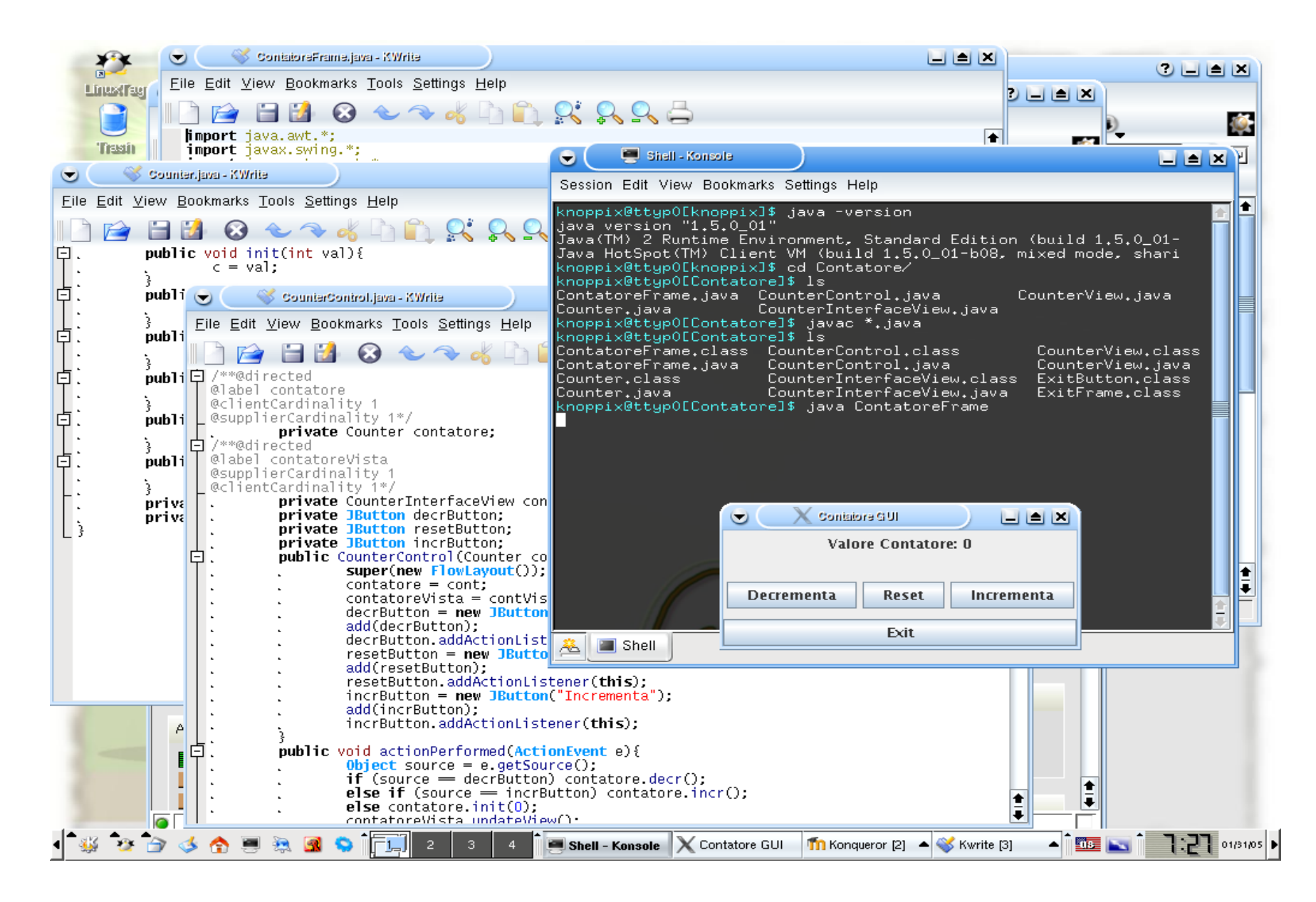

# Creating a course

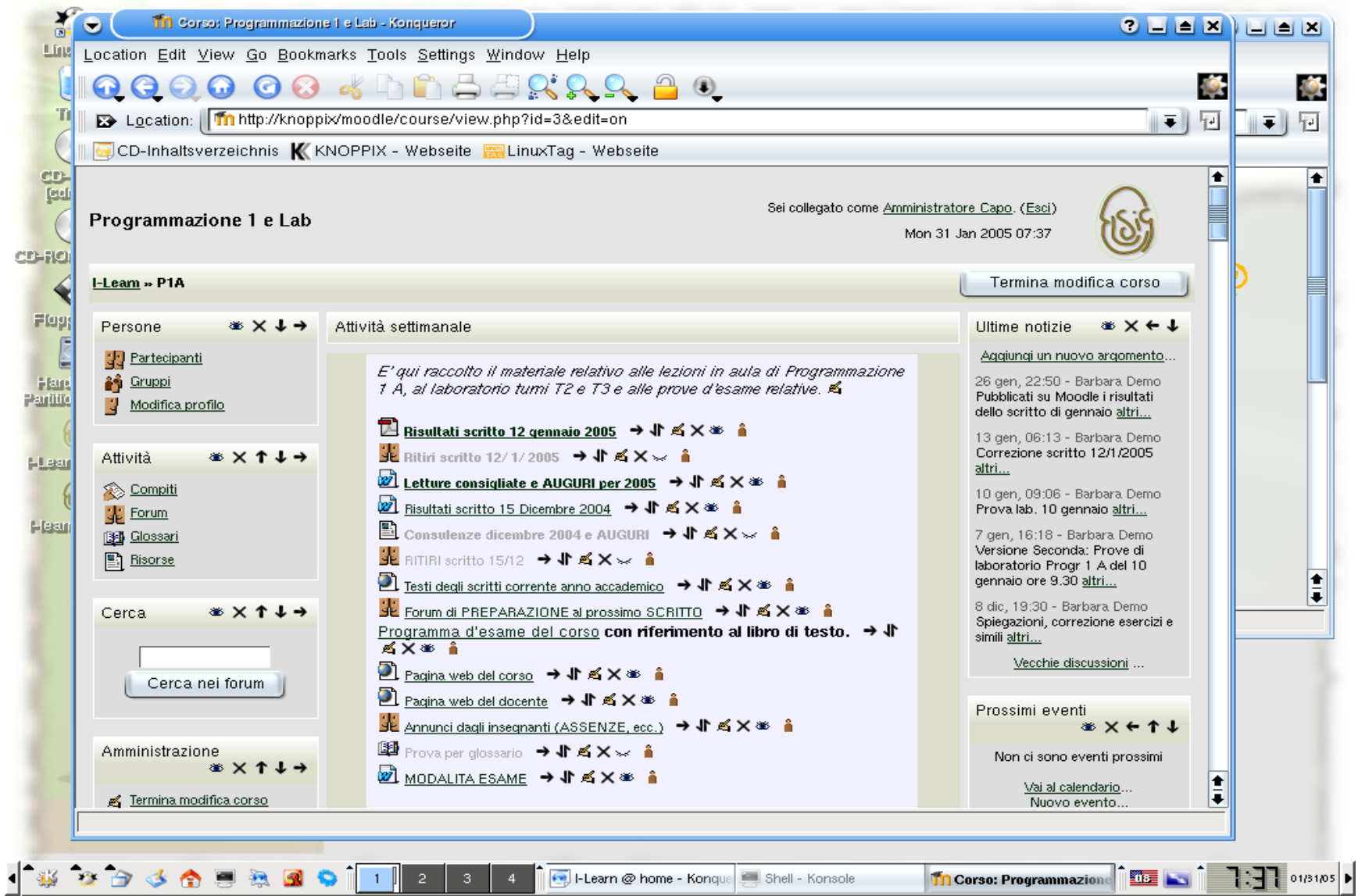

### Credits

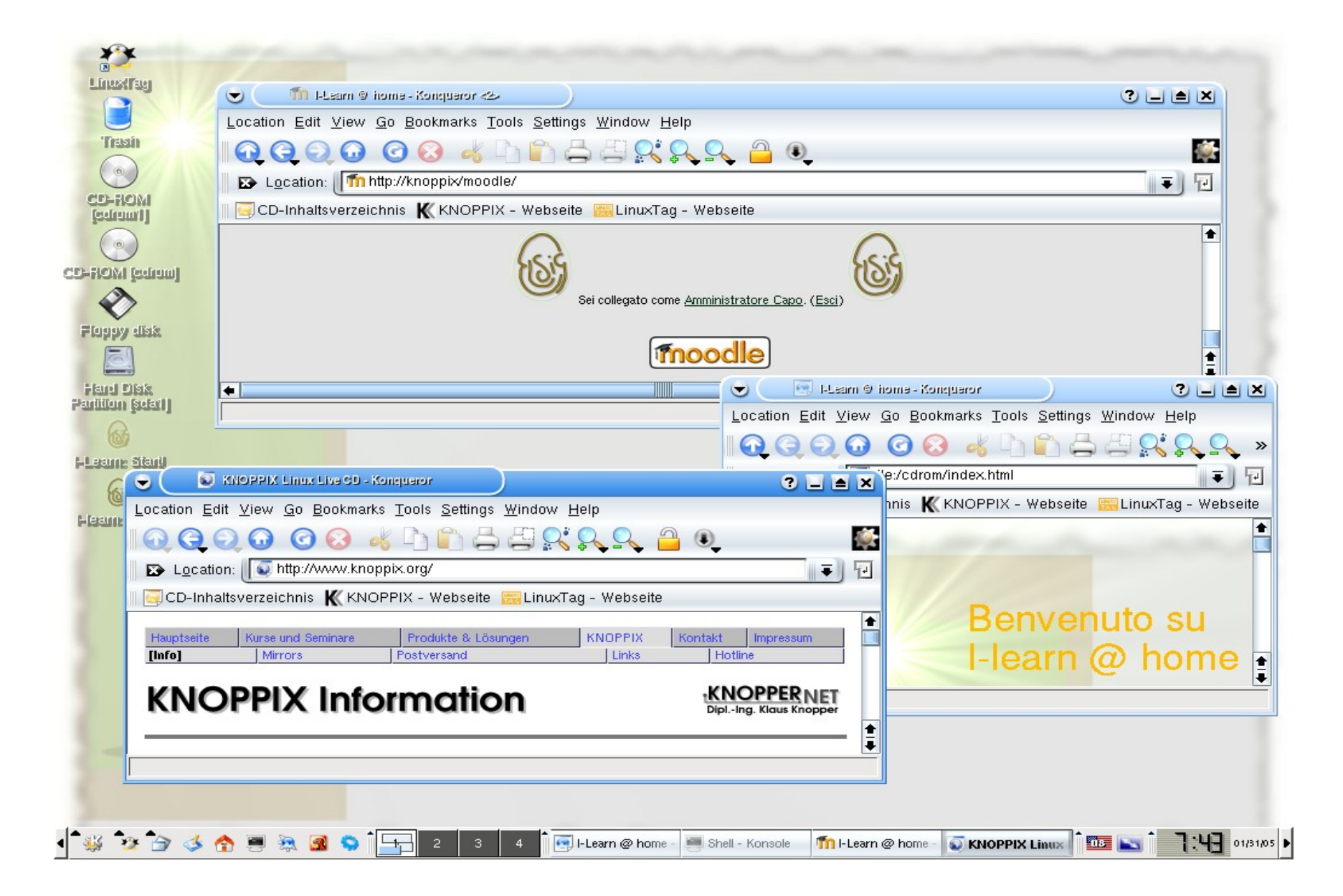

### Course export

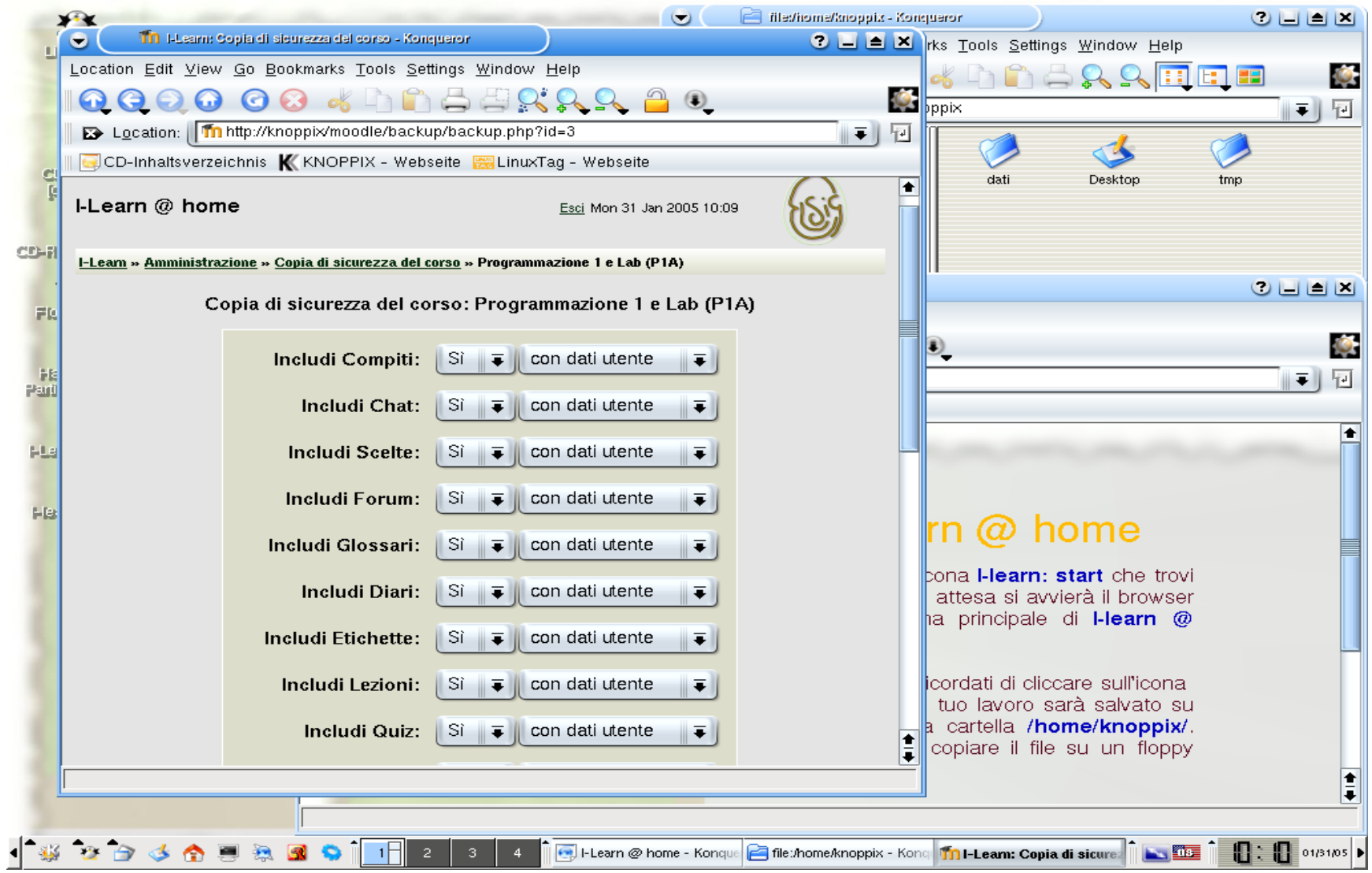

### Course export

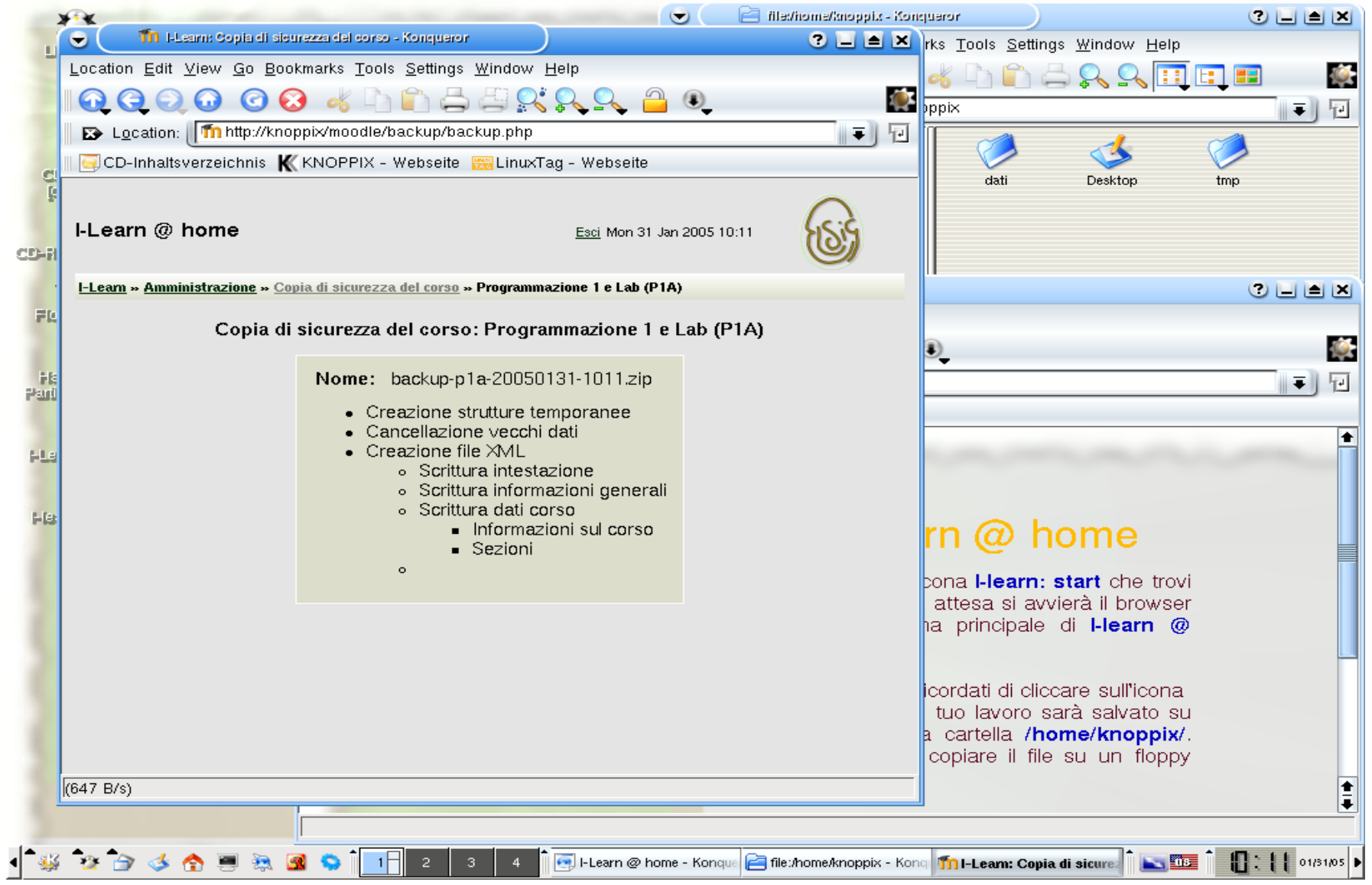

### Data persistency

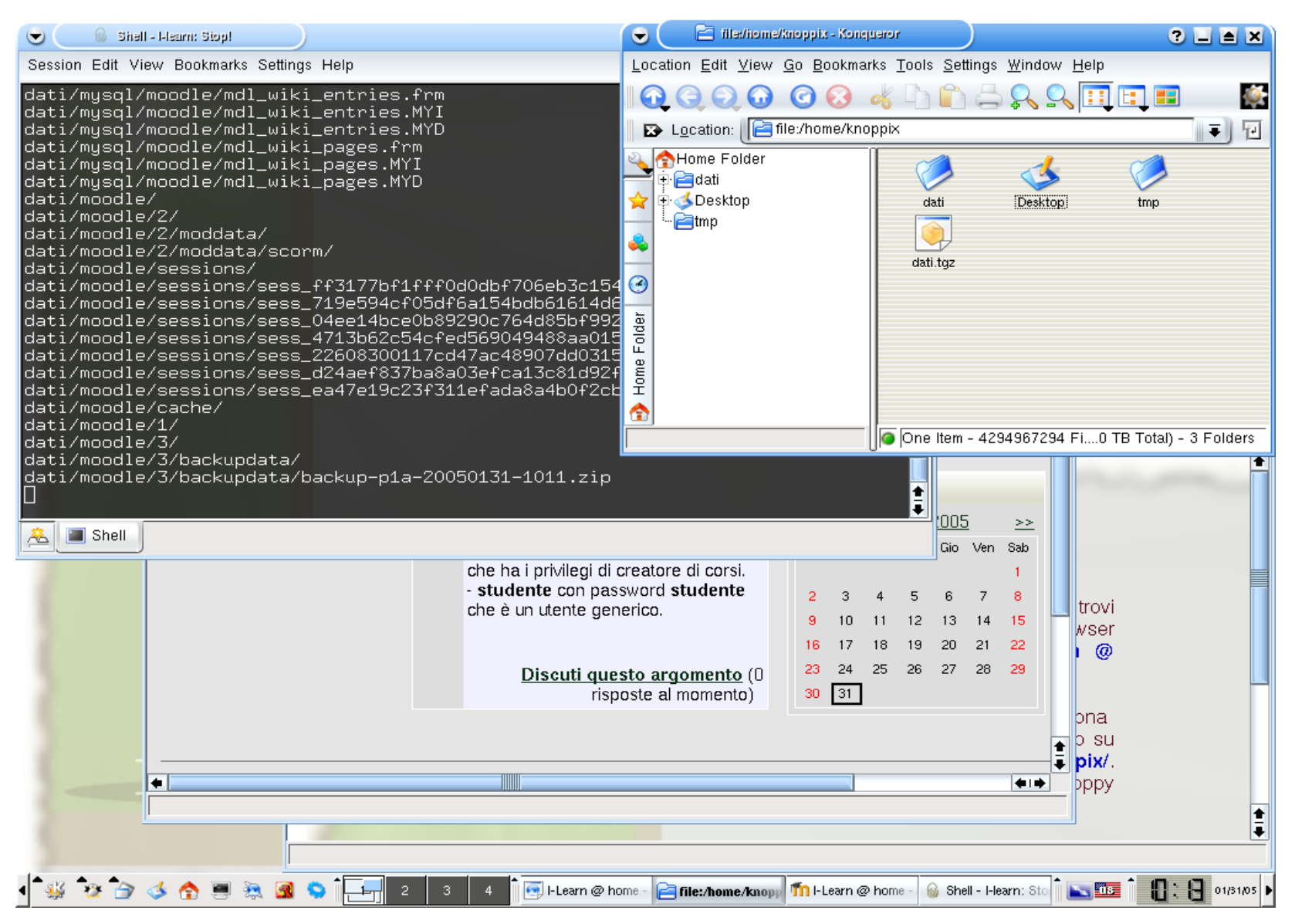